## Bilgi Penceresi

Bilgi Penceresi altında Yönetim Dokümanı, Logo Portal Giriş, Logo Mind Navigator Hakkında menüleri yer almaktadır.

## Logo Portal Giriş

Logo Mind Navigator Bilgi Penceresi altından Logo Portal Giriş'e tıklandığında portal üyeliği olan kullanıcı Logo Portal websitesine giriş yapabilecektir.

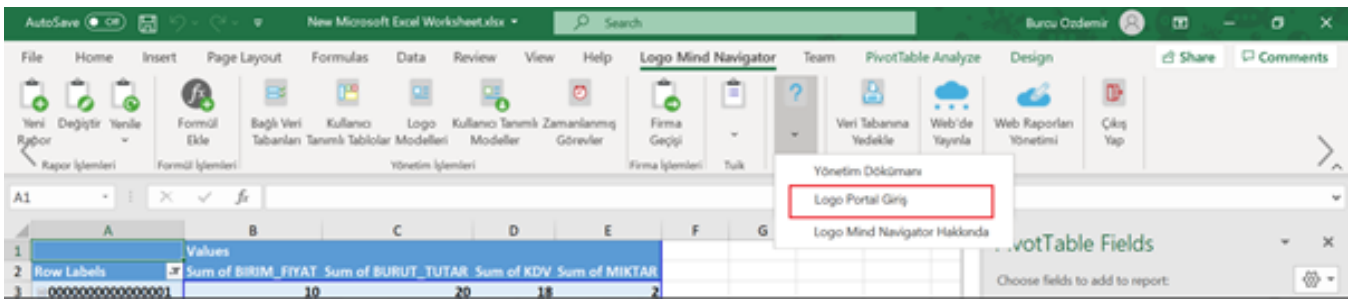

Logo Mind Navigator kullanıcısının TigerSys'de e-posta adresinin kayıtlı olması gerekmektedir.

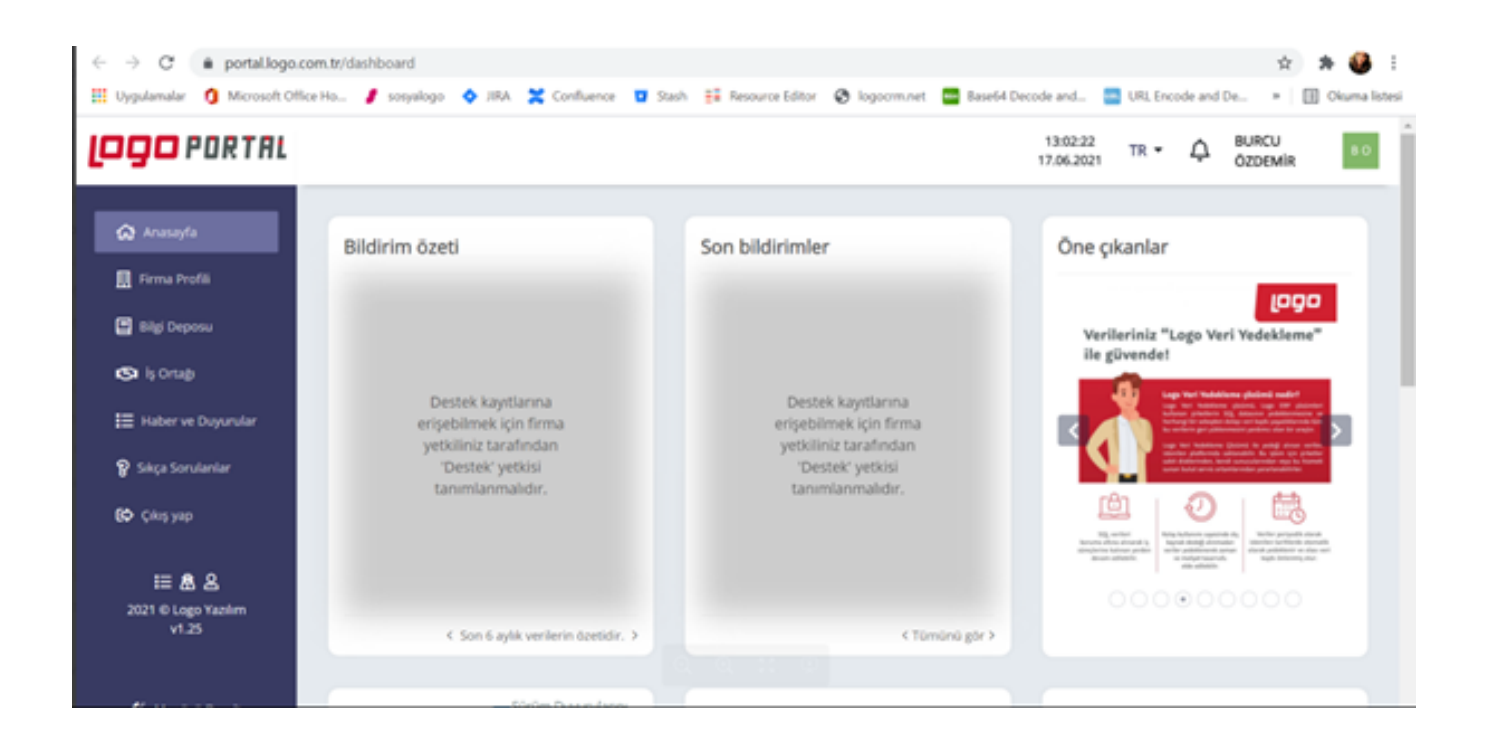